**–** 1 **–**

## Icom Inc.

1-1-32 Kamiminami, Hirano-ku, Osaka 547-0003, Japan

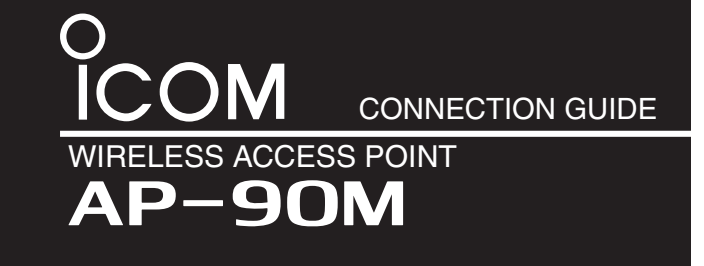

Thank you for purchasing this Icom product. The AP-90M wireless access point is designed and built with Icom's IP network technology. It complies with the "IEEE802.11ac" and "IEEE802.11n" standards, and is designed for dual band communications in the 5 GHz and 2.4 GHz bands.

## **♦ Other requirements**

- Cushion sheet …………1
- Antenna …………………2
- Mounting bracket set …1
- Precautions guide
- "Setting the interface language and the Time Zone" leaflet
- Connection Guide (This guide)
- PC
- Ground wire
- LAN cable
- Power adapter
- (The adapter type differs, depending on the access point version)

#### *About this Connection Guide:*

This Connection Guide explains the basic operation of the AP-90M. Access our website to download the instruction manual.

**Icom website http://www.icom.co.jp/world/**

#### **NOTE:**

- Adobe® Reader® is required on your PC in order to display the downloaded PDF instruction manual.
- If your PC does not have Adobe® Reader®, please download it from the Adobe® website.

# **Step 1 System Requirements**

## **♦ Supplied Accessories**

# **Step 2 Panel description**

\*1 When the LED OFF Mode is set to "Enable," the light is dimmed, and when set to "Enable (Completely)," the light turns OFF. (Default: Disable) \*2 When there is no wireless device to communicate with the AP-90M, or no wireless communication is performed while the Wireless Unit is enabled, the LED lights orange. The time when the LED turns orange differs, depending on the communication status. \*3 The LED also turns OFF when the same Wireless Mode is set to the internal antenna and the external antenna.

# **Step 6 Changing the administrator**'**s password**

To prevent unauthorized access, you must change the password.

- (1) Click [Management], then [Administrator].
- 2 Fill out each box to change the password.

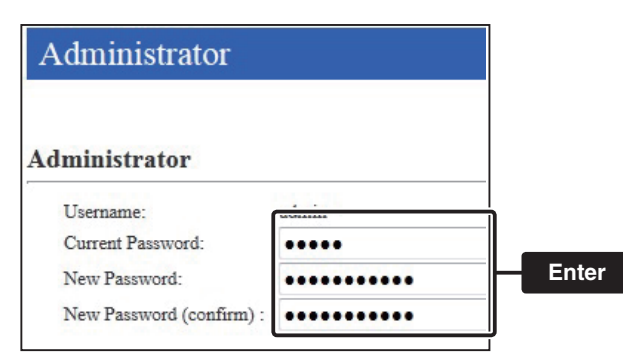

\* Enter the new administrator's password from now on.

**NOTE:** If you have forgotten your password, you cannot access the AP-90M's setting screen.

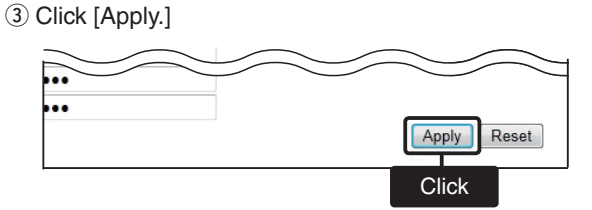

#### *When you forgot your password:*

Hold down the [MODE] button by following the instructions described in the precautions guide. The AP-90M will have to be reset as its default.

 $\rightarrow$  The DFS function pauses on the new channel, if the channel does not require the DFS.

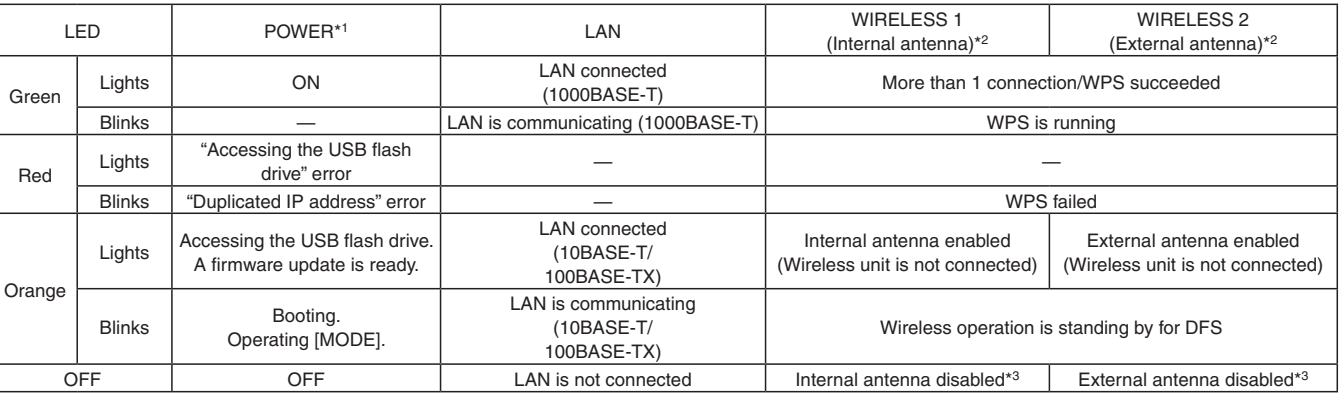

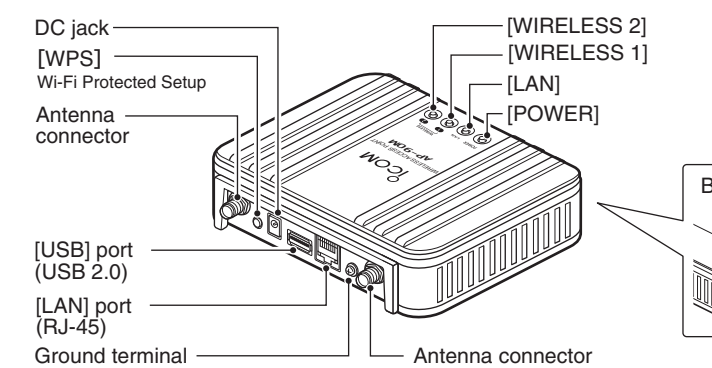

## $\Diamond$  About the indicators

[WIRELESS 1]: Internal antenna. [WIRELESS 2\*]: External antenna. \*The "IEEE802.11ac" standard can only be used when the 5 GHz band is selected.

Back side  $[MODE]$ 

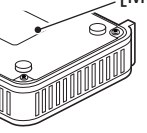

Refer to "Resetting to the factory defaults" in the Precautions Guide, for details.

## Count on us!

Icom, Icom Inc. and the Icom logo are registered trademarks of Icom Incorporated (Japan) in Japan, the United States, the United Kingdom, Germany, France, Spain, Russia and/or other countries.

Microsoft, Windows and Windows Server are registered trademarks of Microsoft Corporation in the United States and/or other countries.

Adobe and Adobe Reader are registered trademarks of Adobe Systems Incorporated in the United States and/or other countries. All other products or brands are registered trademarks or trademarks of their respective holders.

# **Step 7 DFS function and channel auto setting**

The DFS function automatically avoids radio-frequency interference to Weather radars. The DFS conditions differ, depending on your location.

 **NOTE**: Whether or not the DFS function is enabled on a frequency is regulated by the local law, and cannot be disabled by users.

• The Wireless Bridging is not activated if a channel is used that requires the DFS function or if automatic channel selection is set. Refer to the PDF instruction manual on the Icom's website for setting details.

- The usable wireless LAN frequencies and channels differ, depending on your location.
- $\rightarrow$  After setting a channel in the setting screen, restart the AP-90M. The AP-90M will then search for a weather radar's signal for approximately 1 minute. While searching for a signal, [WIRELESS 1 or 2] will blink,

and access to the AP-90M will be paused.

 When a weather radar's signal is detected, the operating channel automatically changes to a different channel to avoid the interference.

# **Step 4 About the setting screen**

**Q** Open your web browser, then enter the IP address of the AP-90M into the address bar.

- **@** Push the [ENTER] key.
- The Login Authentication screen will appear.
- e Enter "admin" (fixed username) and "admin" (default password) in their respective input fields in the Login Authentication window, and then click [OK].

 • When accessing the web browser for the first time, setting the time zone is required. See the "Setting the interface language and the Time Zone" leaflet for details.

#### **To prevent unauthorized access**

You must carefully chose your password, and change it occasionally. See page 4 of this connection guide for password setting details.

- Choose one that is not easy to guess.
- Use numbers, characters and letters (both lower and upper case).

#### **About web browsers**

We recommend using Microsoft Internet Explorer 9 or later versions with the AP-90M.

Enable JavaScript® and set to allow Cookies on your web browser to correctly display the setting screen.

If other browsers are used, the screen may not be correctly displayed.

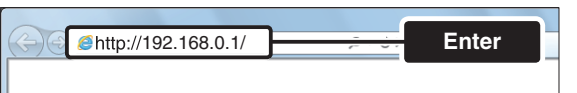

 $*$ The default IP address is "http://192.168.0.1/."

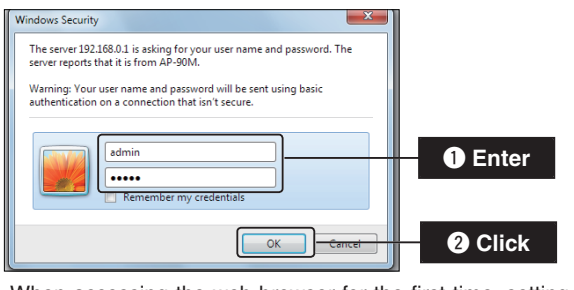

## **About the setting screen**

• To check the setting screen's online instructions, place the cursor on a setting item, and click "?" when it appears.

## q **Link to the Icom web site**

If your PC is connected to the Internet, click the Icom logo to open the Icom web site.

#### (2) Setting menu

Displays the screen name list on a menu line. When you click each menu title, a list of items drops down which you can use to select the desired setting item.

#### **(3) Setting screen**

Displays the settings and values when you click the screen name.

#### **4** Setting buttons

Save or cancel the setting values.

If "A reboot is required to apply all the new settings" is displayed on the screen when you click [Apply], click [Reboot]. The AP-90M reboots, and the setting items and values are updated.

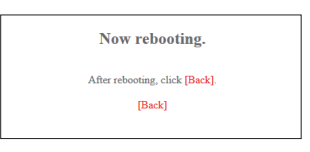

The above message is displayed on the screen while the AP-90M is rebooting.

- If the AP-90M is still rebooting, clicking [Back] does not return to the setting screen. Retry when the rebooting is complete.
- Items and buttons may differ, depending on the setting.

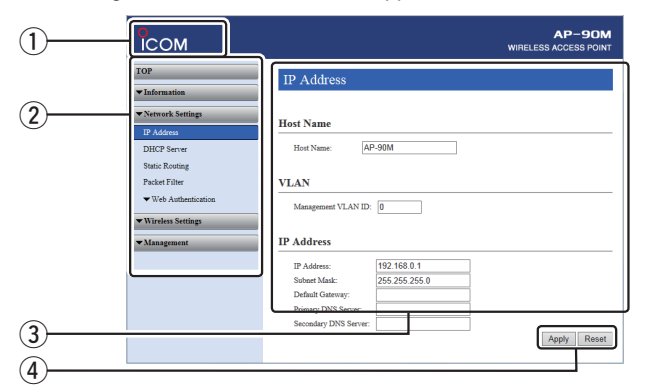

# **Step 3 Connecting and turning ON the power**

broadcast interference (BCI) and other problems, ground the

AP-90M through the ground terminal.

**NEVER** connect the ground terminal to a gas or electric pipe.

This may result in an electrical shock or cause a fire.

**e** Select the SSID set to the AP-90M and click [Connect]. Then follow the instructions.

server to "Disable" as default. Set the connecting PC to "192.168.0.100". See the PC's instruction manual for the IP address setting

details.

## $\diamond$  About default settings

Follow the steps ( $\bigcirc$  to  $\bigcirc$ ) to connect with the AP-90M, and check the indications as described below. • If you are connecting the AP-90M with its default settings, disconnect the networks from your PC. • If [LAN] does not light, check the LAN cable and try again.

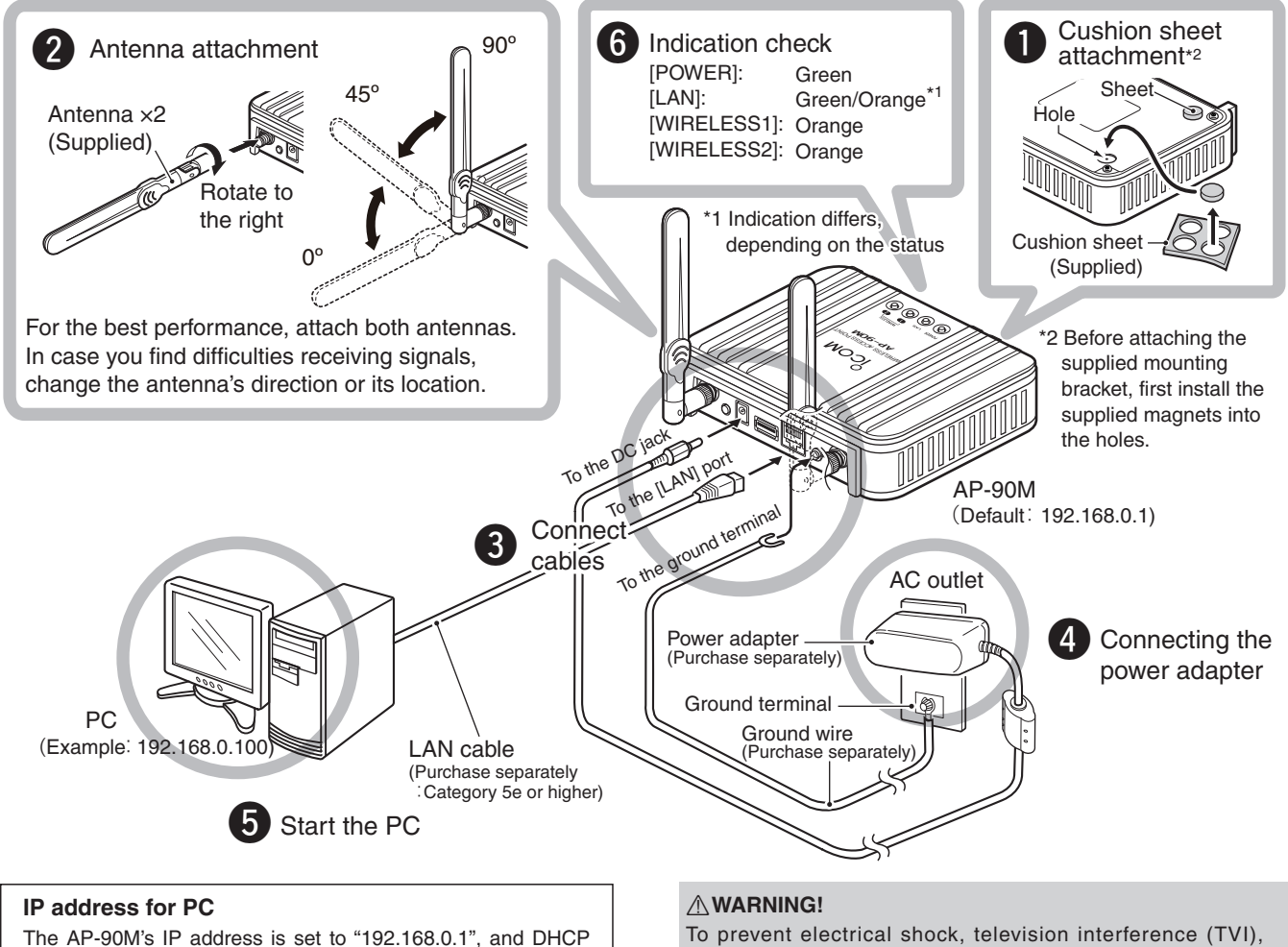

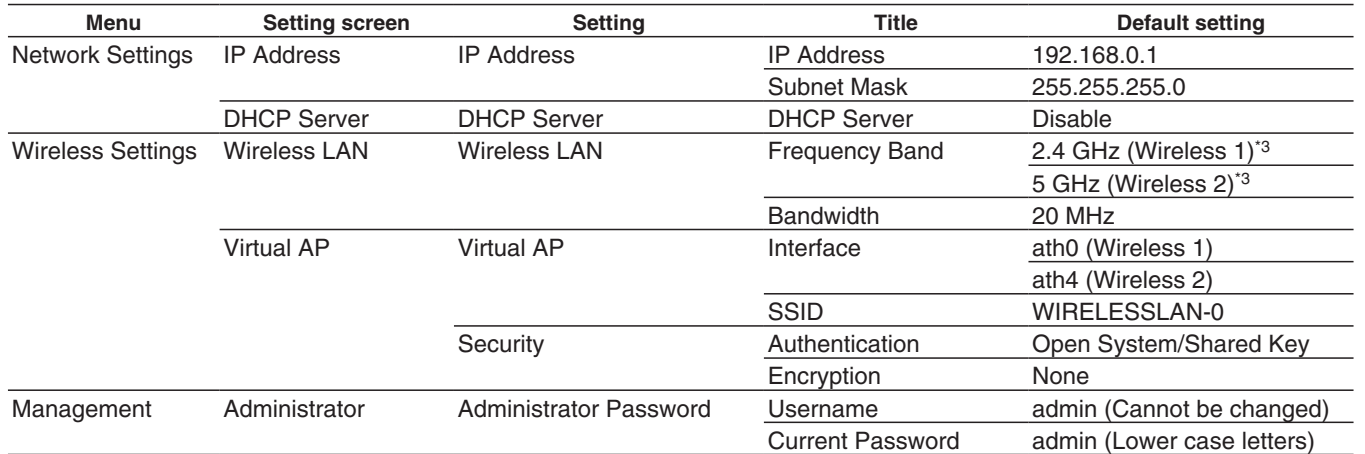

\*3 The wireless LAN unit for Wireless 1 (internal antenna) and Wireless 2 (external antenna).

Wireless 1 and 2's frequency bands cannot be used when both of them are set to 2.4 GHz or 5 GHz.

The "IEEE802.11ac" standard can only be used when 5 GHz is selected in Wireless 2 (external antenna).

## **About the setting screen**

**The following procedures describe how to use the AP-90M setting screen using a web browser.**

# **Step 5 Connecting with wireless LAN**

The following procedures describe how to connect to the AP-90M through a wireless LAN, based on Microsoft® Windows® 7.

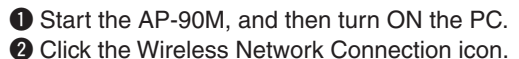

 • It may take a few minutes until the icon appears.

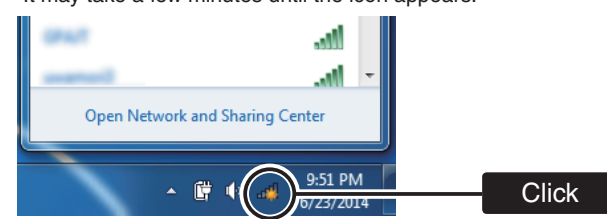

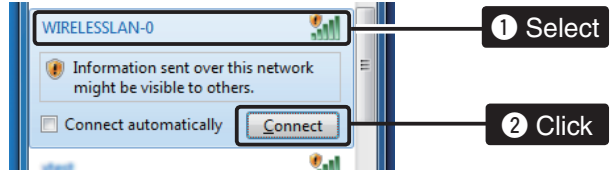

**Click** • The SSID is set to "WIRELESSLAN-0" by default.

**–** 1 **–**

## Icom Inc.

1-1-32 Kamiminami, Hirano-ku, Osaka 547-0003, Japan

Merci d'avoir choisi un produit Icom. Le POINT D'ACCÈS SANS FIL AP-90M est conçu et fabriqué selon la technologie de réseau IP d'Icom. Nous espérons que vous adhérez à la philosophie Icom de "technologie d'abord". De nombreuses heures de recherche et développement ont été nécessaires à la conception de l'AP-90M.

# PRÉCAUTIONS POINT D'ACCÈS SANS FIL AP-90M normes IEEE802.11ac/n/a/b/g Communications à double bande

**LIRE ATTENTIVEMENT ET INTÉGRALEMENT CE MANUEL** avant toute utilisation de l'AP-90M.

**CONSERVEZ CES INSTRUCTIONS** — Elles contiennent des renseignements importants sur la sécurité et l'utilisation de l'AP-90M.

Icom, Icom Inc. et le logo d'Icom sont des marques de commerce enregistrées d'Icom Incorporated (Japon) pour le Japon, les États-Unis, le Royaume-Uni, l'Allemagne, la France, l'Espagne, la Russie, l'Australie, la Nouvelle-Zélande et/ou d'autres pays. Microsoft et Windows sont des marques déposées de Microsoft Corporation aux États-Unis et dans d'autres pays. Adobe et Adobe Reader sont des marques déposées d'Adobe Systems Incorporated aux États-Unis et dans d'autres pays. Tous les autres produits et toutes les autres marques sont des marques déposées ou non appartenant à leur titulaire respectif.

#### **Canada, avis d'Industry Canada (IC)**

Cet appareil est conforme avec Industrie Canada exemptes de licence RSS standard(s). Son fonctionnement est soumis aux deux conditions suivantes:

(1) cet appareil ne doit pas causer d'interférence et (2) cet appareil doit accepter toute interférence, notamment les interférences qui peuvent affecter son fonctionnement.

## ■ **Communication par la bande passante située entre 40 et 80 MHz**

- i les dispositifs fonctionnant dans la bande 5150**–**5250 MHz sont réservés uniquement pour une utilisation à l'intérieur afin de réduire les risques de brouillage préjudiciable aux systèmes de satellites mobiles utilisant les mêmes canaux;
- ii le gain maximal d'antenne permis pour les dispositifs utilisant les bandes 5250**–**5350 MHz et 5470**–**5725 MHz doit se conformer à la limite de p.i.r.e.;

## **INFORMATION SUR LA FORMATION À LA SÉCURITÉ**

Cet appareil a été testé et homologué avec ses accessoires d'origine en vue de la conformité FCC. L'utilisation d'accessoires tiers peut ne pas être conforme aux exigences imposées par la FCC pour la conformité à l'exposition aux fréquences radio et doit être évitée.

# **INFORMATION SUR LE RÉSEAU LOCAL SANS FIL**

## ■ **Précautions pour l'utilisation du réseau local sans fil**

#### *Pour les versions USA et canadienne*

- Cet appareil est restreint à une utilisation à l'intérieur, dans la bande de fréquences 5150–5250 MHz.
- L'utilisation à l'extérieur n'est pas autorisée, dans la bande de fréquences 5150–5250 MHz.

## *Pour toutes les versions*

- Nous recommandons aux utilisateurs portant un stimulateur cardiaque de s'assurer que cet appareil ne cause pas de problème d'interférences électromagnétiques.
- NE PAS utiliser cet appareil à proximité d'un four à microondes.

 Un four à micro-ondes peut provoquer des interférences électromagnétiques pendant les communications à l'aide de cet appareil.

• NE PAS modifier l'appareil. L'appareil ne couvre pas les problèmes résultant d'une modification non autorisée.

- Lorsque vous utilisez le mode de bande passante de 40 ou 80 MHz du réseau local sans fil, vérifiez d'abord l'environnement d'ondes radioélectriques autour de vous afin de ne pas créer d'interférences avec d'autres stations radio.
- Si vous avez créé des interférences nuisibles à une station radio en utilisant cet appareil, placez la "bande passante" à "20 MHz" (par défaut).
- ➥ Consultez le manuel d'instructions sur le site Web d'Icom pour en savoir plus sur les bandes passantes.

## ■ Lieu d'installation du réseau local sans fil

**Tenir compte des conditions d'installation ci-dessous pour ne pas réduire la portée et la vitesse de communication.**

- Des erreurs de données de communication peuvent survenir lorsque cet appareil est placé trop près du terminal du réseau local sans fil. Prévoyez au moins un mètre (3,3 pieds) de distance entre les deux.
- Installer l'appareil à l'intérieur dans un endroit aussi dégagé que possible.
- Installer l'appareil dans un endroit stable où il ne risque pas de tomber ou d'être soumis à des vibrations.
- NE PAS placer d'objets sur l'appareil.
- La portée des communications s'élargit dans un espace ouvert. Cependant, dans des endroits tels que des entrepôts dont les murs sont métalliques, les ondes radio peuvent rebondir.

 Les ondes radio peuvent traverser un mur ou une fenêtre, mais pas les surfaces métalliques.

 Certains murs de béton sont armés de métal et peuvent intercepter les communications.

 Le verre anticalorique ou absorbant l'infrarouge peut intercepter les communications.

• Il pourrait être impossible d'établir la communication avec un réseau local sans fil installé sur un autre étage.

## **IMPORTANT**

# **POUR LE CANADA**

Cet émetteur radio IC: 202D-360300 a été approuvé par Industrie Canada pour fonctionner avec les types d'antennes énumérés ci-dessous avec le gain maximal admissible et impédance d'antenne requise pour chaque type d'antenne indiqué. Types d'antennes n'est pas inclus dans cette liste, ayant un gain supérieur au gain maximal indiqué pour ce type, sont strictement interdits pour une utilisation avec cet appareil.

## **Antennes**

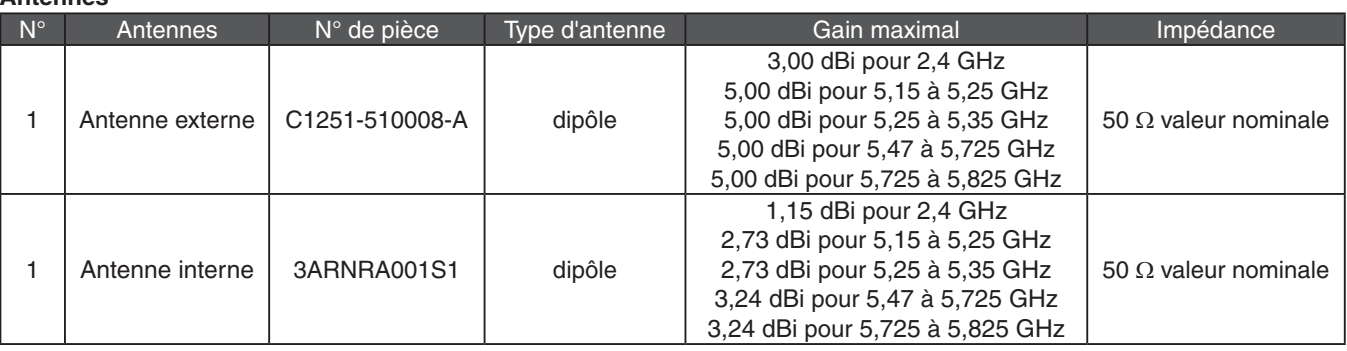

**NOTE:** Le connecteur d'antenne est de type SMA inversé.

- iii le gain maximal d'antenne permis (pour les dispositifs utilisant la bande 5725**–**5825 MHz) doit se conformer à la limite de p.i.r.e. spécifiée pour l'exploitation point à point et non point à point, selon le cas.
- **Informations concernant l'exposition aux fréquences radio (RF)**
- La puissance de sortie émise par l'appareil de sans fil est inférieure à la limite d'exposition aux fréquences radio d'Industry Canada (IC). Utilisez l'appareil de sans fil de façon à minimiser les contacts humains lors du fonctionnement normal.
- Ce périphérique a également été évalué et démontré conforme aux limites d'exposition aux RF d'IC dans des conditions d'exposition à des appareils mobiles (antennes sont supérieures à 20 cm à partir du corps d'une personne).

## Count on us!

## ■ Autres précautions

# **PRÉCAUTIONS (suite)**

**A AVERTISSEMENT! NE JAMAIS** utiliser le bloc d'alimentation externe avec un appareil autre que l'AP-90M. Cela pourrait provoquer un choc électrique ou un incendie ou endommager le bloc d'alimentation externe.

**A AVERTISSEMENT! NE JAMAIS** installer le bloc d'alimentation externe dans un endroit humide, à l'extérieur ou à proximité d'un humidificateur. Cela pourrait provoquer un choc électrique ou un incendie ou endommager le bloc d'alimentation externe.

R **AVERTISSEMENT!** Brancher le bloc d'alimentation à une prise de courant continu de 100 à 240 V. Toute autre source de courant pourrait provoquer un choc électrique ou un incendie ou endommager le bloc d'alimentation externe.

A **AVERTISSEMENT! NE JAMAIS** placer d'objets lourds sur le fil du bloc d'alimentation externe. Cela pourrait provoquer un choc électrique ou un incendie ou endommager le bloc d'alimentation externe.

 $\triangle$  **AVERTISSEMENT! NE JAMAIS** modifier, plier avec force, tordre, tirer ou chauffer le fil du bloc d'alimentation externe. Cela pourrait provoquer un choc électrique ou un incendie ou endommager le bloc d'alimentation externe.

**A AVERTISSEMENT! NE JAMAIS** toucher le bloc d'alimentation externe avec les mains mouillées. Cela peut occasionner un choc électrique ou endommager l'AP-90M.

 $\triangle$  **AVERTISSEMENT!** Utiliser et placer le bloc d'alimentation externe et le câble de raccordement loin de la portée des enfants. Ces objets peuvent provoquer un choc électrique ou des blessures.

 $\triangle$  **AVERTISSEMENT! NE JAMAIS** utiliser un bloc d'alimentation externe autre que celui indiqué. Cela pourrait provoquer un choc électrique ou un incendie ou endommager l'AP-90M.

 $A$  **AVERTISSEMENT! NE JAMAIS** utiliser d'accessoires non spécifiés. Cela pourrait provoquer un choc électrique ou un incendie ou endommager l'AP-90M.

 $\triangle$  **AVERTISSEMENT! NE JAMAIS** tenter de brancher le bloc d'alimentation externe à une prise [CC] autre qu'à celle située sur le panneau arrière de l'AP-90M. Cela pourrait provoquer un choc électrique ou un incendie ou endommager l'AP-90M.

A **AVERTISSEMENT! NE JAMAIS** démonter, modifier ou tenter de réparer l'AP-90M. Cela pourrait provoquer un choc électrique ou un incendie ou endommager l'AP-90M.

A **AVERTISSEMENT! NE JAMAIS** démonter, modifier ou tenter de réparer l'AP-90M. Cela pourrait provoquer un choc électrique ou un incendie ou endommager l'AP-90M.

 $\triangle$  **AVERTISSEMENT! NE JAMAIS** utiliser ni manipuler l'AP-90M avec les mains mouillées, au risque d'être victime d'un choc électrique ou d'endommager l'AP-90M.

## ■ **Pour l'AP-90M**

**MISE EN GARDE: NE JAMAIS** installer l'AP-90M dans un endroit non ventilé. La dissipation de chaleur pourrait être réduite, ce qui pourrait endommager l'AP-90M.

R **AVERTISSEMENT! NE JAMAIS** relier la borne de mise à la terre à un tuyau de gaz ou à une conduite électrique. Au risque de provoquer un choc électrique ou des brûlures.

R **AVERTISSEMENT! NE JAMAIS** utiliser l'AP-90M pendant un orage. Une telle utilisation pourrait causer un choc électrique ou un incendie ou endommager l'AP-90M. Toujours débrancher le bloc d'alimentation externe avant un orage.

R **AVERTISSEMENT!** Débrancher immédiatement le bloc d'alimentation externe si l'AP-90M émet une odeur ou un bruit inhabituel ou de la fumée. Demander conseil au distributeur Icom le plus proche.

R **AVERTISSEMENT! NE JAMAIS** placer l'AP-90M dans un endroit instable (comme une surface inclinée ou un endroit soumis à des vibrations). Cela pourrait causer des blessures ou endommager l'AP-90M.

**MISE EN GARDE: NE PAS** utiliser l'AP-90M près d'un poste de télévision ou de radio. Cela pourrait causer des parasites nuisibles.

# **PRÉCAUTIONS**

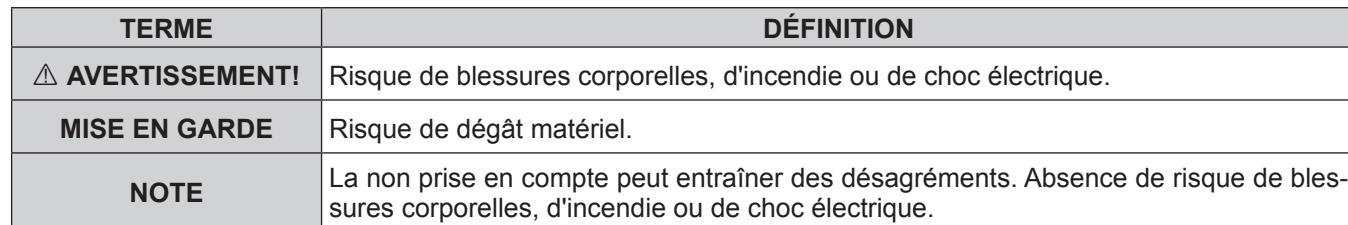

# **DÉFINITIONS EXPLICITES**

Cet appareil respecte les conditions établies au paragraphe 15 des règles de la FCC. Son utilisation est soumise au respect de deux conditions : (1) Cet appareil ne doit pas causer d'interférences nuisibles et (2) cet appareil doit accepter toute interférence reçue, y compris les interférence pouvant entraîner un fonctionnement non désiré.

Tout changement ou modification, non expressément approuvé par Icom Inc., peut annuler l'autorisation de l'utilisateur à utiliser cet appareil conformément à la réglementation FCC.

## **POUR LES RAYONNEMENTS NON INTENTION-NELS DE CLASSE B:**

Cet équipement a été testé et reconnu conforme aux limites fixées pour un appareil numérique de classe B, conformément au point 15 de la réglementation FCC. Ces limites ont été fixées afin d'assurer une protection raisonnable contre les interférences nocives dans une installation résidentielle. Cet équipement génère, utilise et peut émettre un rayonnement de fréquence radio. S'il n'a pas été installé conformément aux instructions, il peut par ailleurs créer des interférences perturbant les communications radio. Toutefois, il n'y a aucune garantie que les interférences ne se produiront pas dans une installation particulière. Si cet équipement crée des interférences perturbant la réception de la radio ou de la télévision, comme cela peut être déterminé en éteignant et en allumant l'équipement, l'utilisateur est invité à essayer de corriger l'interférence en prenant une ou plusieurs des mesures ci-après:

- Réorienter ou changer de place l'antenne de réception.
- Éloigner l'équipement et le récepteur.
- Connecter l'équipement sur une prise sur un autre circuit que celui sur lequel le récepteur est connecté.
- Faire appel au revendeur ou à un technicien radio/TV expérimenté.

**MISE EN GARDE: NE PAS** utiliser ou placer l'AP-90M dans des endroits où la température est inférieure à 0°C (+32°F) ou supérieure à +40°C (+104°F).

**MISE EN GARDE: NE PAS** exposer l'AP-90M directement aux rayons du soleil. Cela pourrait l'endommager.

**MISE EN GARDE: NE PAS** utiliser l'AP-90M dans des champs magnétiques intenses ou dans une zone de forte électricité statique. Cela pourrait l'endommager.

**MISE EN GARDE:** Débrancher le bloc d'alimentation externe lorsque vous n'utilisez pas l'AP-90M pendant une longue période.

**MISE EN GARDE: NE PAS** utiliser de solvants agressifs tels que l'essence ou l'alcool pour nettoyer l'AP-90M, en raison des risques d'endommager la surface du AP-90M. Essuyer l'AP-90M avec un chiffon doux et sec en cas de dépôt de poussière ou de salissures. Toujours placer l'AP-90M dans un endroit sécuritaire afin d'éviter tout contact accidentel avec des enfants.

## ■ **Bloc d'alimentation externe**

# **INFORMATION FCC**

- Pour tout renseignement sur la façon d'utiliser le PC ou les périphériques externes, se reporter aux manuels d'instructions de ces appareils.
- Le bloc d'alimentation externe optionnel peut devoir être remplacé occasionnellement, selon sa durée de vie utile. La durée de vie d'un bloc d'alimentation externe peut varier selon l'environnement ou les conditions dans lesquels il est utilisé.

 Nous recommandons de le remplacer après environ cinq ans d'utilisation (lorsqu'utilisé à une température ambiante de 25°C, ou 77°F). Communiquez avec votre distributeur local pour en savoir plus.

## **Avertissement d'exposition aux RF**

Ce matériel doit être installé et utilisé conformément aux instructions fournies; la ou les antennes utilisées avec cet émetteur doivent être installées en prévoyant une distance de sécurité d'au moins 20 cm de toute personne et ne doivent pas être copositionnées ni conjuguées à une autre antenne ou à un autre émetteur. Les utilisateurs et installateurs doivent avoir en main les instructions d'installation de l'antenne et les conditions d'utilisation de l'émetteur pour satisfaire aux exigences d'exposition aux RF.

Thank you for purchasing this Icom product. The AP-90M wireless access point is designed and built with Icom's IP network technology. We hope you agree with Icom's philosophy of "technology first." Many hours of research and development went into the design of your AP-90M.

# **RESETTING THE AP-90M**

 $T$ urn ON the powe

Icom, Icom Inc. and the Icom logo are registered trademarks of Icom Incorporated (Japan) in Japan, the United States, the United Kingdom, Germany, France, Spain, Russia and/or other countries.

 $\triangle$  **WARNING! NEVER** use other than the specified power adapter. This may result in an electrical shock, cause a fire or damage the AP-90M.

 $\triangle$  **WARNING! NEVER** use non-specified accessories. This may result in an electrical shock, cause a fire or damage the AP-90M.

A **WARNING! NEVER** attempt to connect the power adapter to other than the [DC] jack on the AP-90M rear panel. This may result in an electrical shock, cause a fire or damage the AP-90M.

 $\triangle$  **WARNING! NEVER** disassemble, modify or repair the AP-90M. This may result in an electrical shock, cause a fire or damage the AP-90M.

Microsoft and Windows are registered trademarks of Microsoft Corporation in the United States and/or other countries. Adobe and Adobe Reader are registered trademarks of Adobe Systems Incorporated in the United States and/or other countries. All other products or brands are registered trademarks or trademarks of their respective holders.

 $\triangle$  **WARNING! NEVER** install the AP-90M in a wet place or outside. This may result in an electrical shock, cause a fire or damage the AP-90M.

A **WARNING! NEVER** operate or touch the AP-90M with wet hands. This may result in an electrical shock or damage the AP-90M.

 $\triangle$  **WARNING! NEVER** connect the ground terminal to a gas or electric pipe. This may result in an electrical shock or cause a fire.

## ■ **For the AP-90M**

 $\triangle$  **WARNING! NEVER** use the AP-90M during a thunder and lightening storm. Using it may result in an electrical shock, cause a fire or damage the AP-90M. Always disconnect the power adapter before a storm.

- A **WARNING!** Immediately disconnect the power adapter if the AP-90M emits an abnormal odor, sound or smoke. Contact your Icom dealer or distributor for advice.
- $\triangle$  **WARNING! NEVER** put the AP-90M in any unstable place (such as on a slanted surface or vibrating place). This may cause injury and/or damage to the AP-90M.
- **CAUTION: NEVER** install the AP-90M in a place without air vents. Heat dissipation may be reduced, and this could damage the AP-90M.
- **CAUTION: DO NOT** use the AP-90M near a television or radio. This could cause harmful interferences.
- **CAUTION: DO NOT** use or place the AP-90M in areas with temperatures below  $0^{\circ}C$  (+32 $^{\circ}F$ ) or above +40 $^{\circ}C$  (+104 $^{\circ}F$ ).
- **CAUTION: DO NOT** place the AP-90M in direct sunlight. This could damage the AP-90M.
- **CAUTION: DO NOT** use the AP-90M in strong magnetic fields or in an area with high static electricity. This could damage the AP-90M.
- **CAUTION:** Disconnect the power adapter when you will not use the AP-90M for a long period of time.
- **CAUTION: DO NOT** use harsh solvents such as benzine or alcohol to clean the AP-90M, as they can damage the AP-90M's surfaces. If the AP-90M becomes dusty or dirty, wipe it clean with a dry, soft cloth.
- Always place the AP-90M in a secure place to avoid inadvertent contact with children.

Count on us!

**READ ALL INSTRUCTIONS** carefully and completely before using the AP-90M.

**SAVE THESE INSTRUCTIONS** — These instructions contain important safety and operating instructions for the AP-90M.

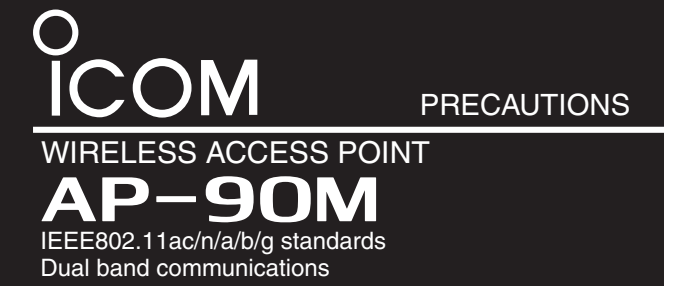

# IMPORTANT

# EXPLICIT DEFINITIONS

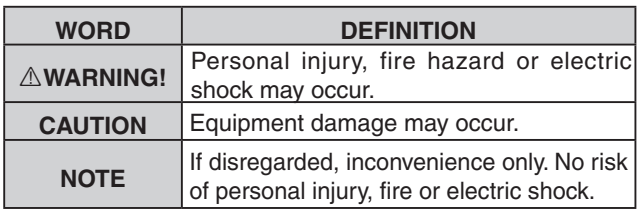

## **PRECAUTIONS**

- If you can access the setting screen, see the AP-90M instruction manual (PDF) for resetting from the setting screen.
- Disconnect all cables from the AP-90M, and then connect the power adapter. **1**
	- Verify that the [POWER] indicator lights green and the [WIRE-LESS 1 and 2] indicators light orange.
	- The indicators' status may differ, depending on the operation status.
	- If the supplied mounting bracket is attached, the [MODE] button cannot be pushed. See the AP-90M instruction manual for the details on attaching and detaching the mounting bracket.
- Push in and hold [MODE] with a pin on the bottom panel until all indicators on the front panel light orange. **2**
- Confirm that all indicators are lit in orange, and then release the [MODE] button. **3**
	- When the initialization has been completed, [WIRE-LESS 1 and 2] light orange.

If you cannot access to the AP-90M setting screen, you can reset the AP-90M by pushing [MODE] on the bottom panel. • This resets all settings to the factory defaults.

The setting data or firmware can automatically be loaded into the AP-90M from a USB flash drive.

This is useful to recover the configuration or to update the firmware.

- You can save multiple sets of AP-90M on one USB flash drive and set them one by one.
- For the safety enhancement, You can disable the automatic setting function, or set to use the specific flash drive.
- See the AP-90M's PDF instruction manual on the Icom website for details.
- The USB flash drive is not supplied. Purchase locally.

#### **NOTE:**

- A USB flash drive with biometric authentication, or password protection is not supported.
- To prevent data corruption, disconnect the AP-90M's power adapter when inserting or removing the USB flash drive.
- Securely insert the USB flash drive.
- NEVER remove the USB flash drive or disconnect the AP-90M's power adapter, while transferring data. It will cause data corruption, or damage the USB flash drive.
- After the firmware updating is completed, check the firmware version in the setting window to verify that the update was correctly done.
- When importing setting data from the USB flash drive, the AP-90M's original programmed setting data is automatically saved as "bakdata.sav" on the USB flash drive, as a backup.

### **About the USB flash drive**

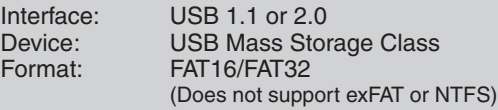

Icom is not responsible for the USB flash drives used with the AP-90M.

# **AUTOMATICALLY SETTING WITH A USB FLASH DRIVE**

Lights (green) Light (orange)

 $\begin{array}{c} \mathsf{POWER} \quad \mathsf{LM} \quad \bullet \quad \bullet \\ \begin{array}{c} \circ \\ \circ \\ \circ \end{array} \quad \bullet \quad \bullet \quad \bullet \quad \bullet \\ \begin{array}{c} \circ \\ \circ \\ \circ \end{array} \end{array}$ 

LED indications

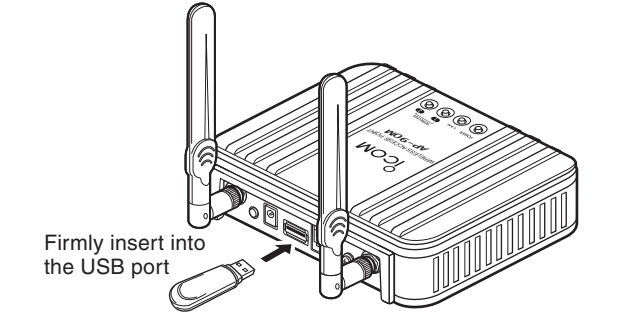

## $\downarrow$   $\circ$   $\bullet$   $\circ$   $\circ$ All LEDs light (orange)  $\overline{p}$  in and hold ||⊚⊚⊚⊚ Blinks (orange) ∦⊙ੰ<del>⊚</del> ⊜ Lights (green) Release  $| \circledcirc \bullet \bar{\bullet} \bar{\bullet}$  $\overline{\odot}$  $\blacktriangledown$  Light (oran :No light :Light  $\frac{1}{2}$ :Blink

Blinks (orange)

## ■ Wireless LAN installation location

## **WIRELESS LAN INFORMATION**

#### ■ Precautions on using the wireless LAN

# **PRECAUTIONS (Continued)**

## ■ For the power adapter

 $\triangle$  **WARNING! NEVER** use the power adapter with any device other than the AP-90M. This may result in an electrical shock, cause a fire or damage the power adapter.

 $\triangle$  **WARNING!** Connect the adapter into an outlet between 100 V and 240 V AC. Otherwise, this may result in an electrical shock, cause a fire or damage the power adapter.

 $\triangle$  **WARNING! NEVER** install the power adapter to wet place outside or near a humidifier. This may result in an electrical shock, cause a fire or damage the power adapter.

 $A$  **WARNING! NEVER** put something heavy on the power adapter cable. This may result in an electrical shock, cause a fire or damage the power adapter.

A **WARNING! NEVER** modify, bend by force, twist, pull or heat the power adapter's cable. This may result in an electrical shock, cause a fire or damage the power adapter.

 $\triangle$  **WARNING! NEVER** touch the power adapter with wet hands. This may result in an electrical shock or damage the power adapter.

 $\triangle$  **WARNING!** Use and place the power adapter and connection cable to avoid inadvertent use by children. This may result in an electrical shock or cause injury.

We recommend replacement when it has been used for approximately 5 years (When used under the ambient temperature of 25°C; 77°F). Contact your local dealer for details.

• For information about operating the PC or external devices, refer to their instruction manuals for details.

• The optional power adapter may at some time need to be replaced, depending on its life expectancy. The life of a power adapter differs according to the environment or condition in which the adapter is used.

#### **RF Exposure Warning**

This equipment must be installed and operated in accordance with provided instructions and the antenna(s) used for this transmitter must be installed to provide a separation distance of at least 20 cm from all persons and must not be co-located or operated in conjunction with any other antenna or transmitter. End-users and installers must be provided with antenna installation instructions and transmitter operating conditions for satisfying RF exposure compliance.

# **FCC INFORMATION**

This device complies with part 15 of the FCC Rules. Operation is subject to the following two conditions: (1) This device may not cause harmful interference, and (2) this device must accept any interference received, including interference that may cause undesired operation.

Changes or modifications to this device, not expressly approved by Icom Inc., could void your authority to operate this device under FCC regulations.

#### **FOR CLASS B UNINTENTIONAL RADIATORS:**

## ■ **Communicating with the 40/80 MHz bandwidth**

This equipment has been tested and found to comply with the limits for a Class B digital device, pursuant to part 15 of the FCC Rules. These limits are designed to provide reasonable protection against harmful interference in a residential installation. This equipment generates, uses and can radiate radio frequency energy and, if not installed and used in accordance with the instructions, may cause harmful interference to radio communications. However, there is no guarantee that interference will not occur in a particular installation. If this equipment does cause harmful interference to radio or television reception, which can be determined by turning the equipment off and on, the user is encouraged to try to correct the interference by one or more of the following measures:

- Reorient or relocate the receiving antenna.
- Increase the separation between the equipment and receiver.
- Connect the equipment into an outlet on a circuit different from that to which the receiver is connected.
- Consult the dealer or an experienced radio/TV technician for help.

### ■ Other precautions

## **FOR CANADA**

#### **Canada, Industry Canada (IC) Notices**

This device complies with Industry Canada licence-exempt RSS standard(s). Operation is subject to the following two conditions:

(1) this device may not cause interference, and (2) this device must accept any interference, including interference that may cause undesired operation of the device.

- i. the device for operation in the band 5150–5250 MHz is only for indoor use to reduce the potential for harmful interference to co-channel mobile satellite systems.
- ii. the maximum antenna gain permitted for devices in the bands 5250–5350 MHz and 5470–5725 MHz shall comply with the e.i.r.p. limit.
- iii. the maximum antenna gain permitted for devices in the band 5725–5825 MHz shall comply with the e.i.r.p. limits specified for point-to-point and non point-to-point operation as appropriate.

#### **Radio Frequency (RF) Exposure Information**

The radiated output power of the Wireless Device is below the Industry Canada (IC) radio frequency exposure limits. The Wireless Device should be used in such a manner such that the potential for human contact during normal operation is minimized.

This device has also been evaluated and shown compliant with the IC RF Exposure limits under mobile exposure conditions. (Antennas must maintain a separation distance of more than 20cm from a person's body)

# **SAFETY TRAINING INFORMATION**

This device was tested and approved with original accessories to ensure FCC Compliance. The use of thirdparty accessories may not comply with FCC RF exposure compliance requirements, and should be avoided.

#### *For the USA/Canadian version*

- Operation of this device in the 5150 5250 MHz frequency range is restricted to indoor operation only.
- Outdoor operation in the 5150–5250 MHz frequency range is prohibited.

### *For all versions*

- Use this product outdoors according to your local law.
- We recommend that users with pacemakers take precautions to be sure that this device does not cause them a problem because of electromagnetic interferences.
- Do not use this device near microwave ovens. A microwave oven may cause electromagnetic interference to the communications through this device.
- Do not modify the device. The device warranty does not cover any problems caused by unauthorized modification.

- When you are using the 40 MHz or 80 MHz bandwidth mode on the wireless LAN, first check the radio wave environment around in order to not to interfere other radio stations.
- In case you have harmfully interfered a radio station using this device, set the "Bandwidth" to "20 MHz (default)."
	- $\rightarrow$  Refer to the instruction manual on the Icom website about the bandwidth details.

This radio transmitter IC: 202D-360300 has been approved by Industry Canada to operate with the antenna types listed below with the maximum permissible gain and required antenna impedance for each antenna type indicated. Antenna types not included in this list, having a gain greater than the maximum gain indicated for that type, are strictly prohibited for use with this device.

#### **Antenna List**

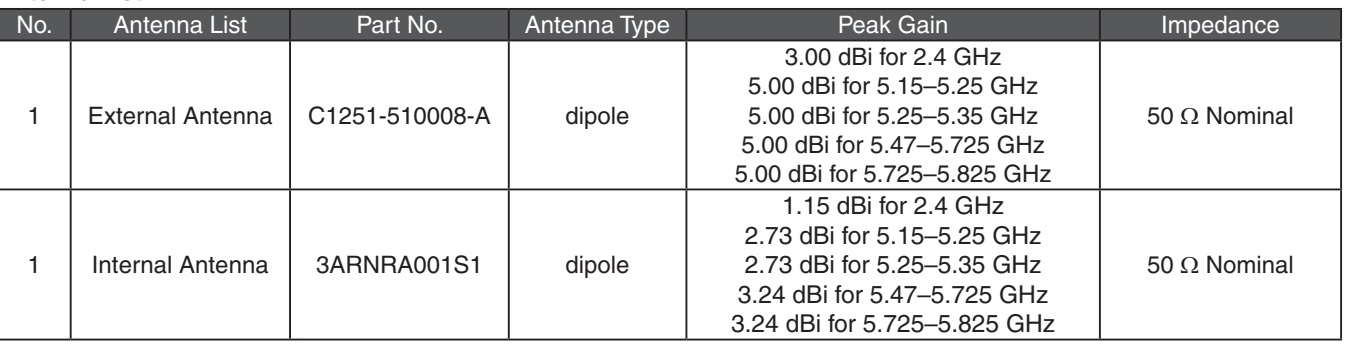

**NOTE:** The antenna connector is Reverse SMA type.

# **FOR CANADA (Continued)**

**Have the following installation conditions under consideration so that the communication range and speed are not affected.**

- Data communication errors may occur if the wireless LAN terminal and this device are too close to each other. Keep them at least 1 meter (3.3 ft) away from each other.
- Install the device in as open a place as possible indoors.
- Install the device in a stable place where there is no danger of falling or vibration.
- Do not place anything on top of this device.
- The communication range expands in an open space. However, in such location as warehouses with metallic walls, the walls may cause the radio waves to reflect. Radio waves may pass through a wall or window, but not through metal. Some concrete walls are metal reinforcing structures, and may intercept the communication.
- Heat absorbing glass or IR reflecting glass may intercept the communication.
- Communication may not be able to be performed with a wireless LAN installed on a different floor.